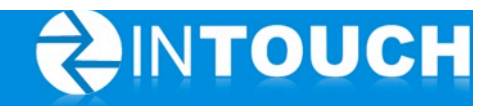

# **Release Notes**

## **InTouch Follow-Up v5.6**

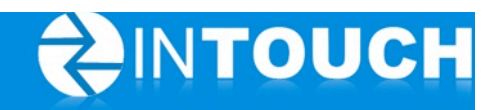

## **Contents**

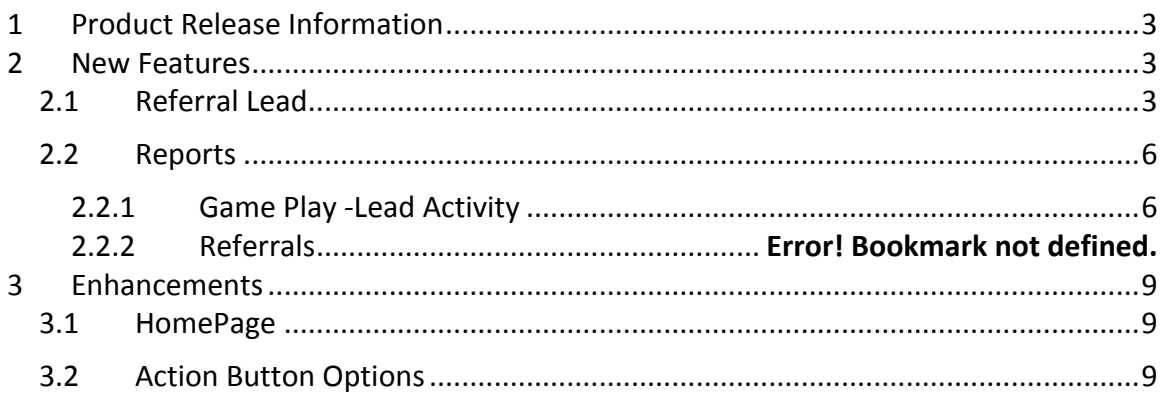

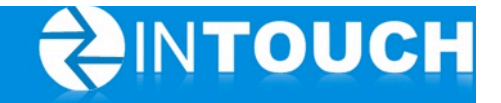

## **1 Product Release Information**

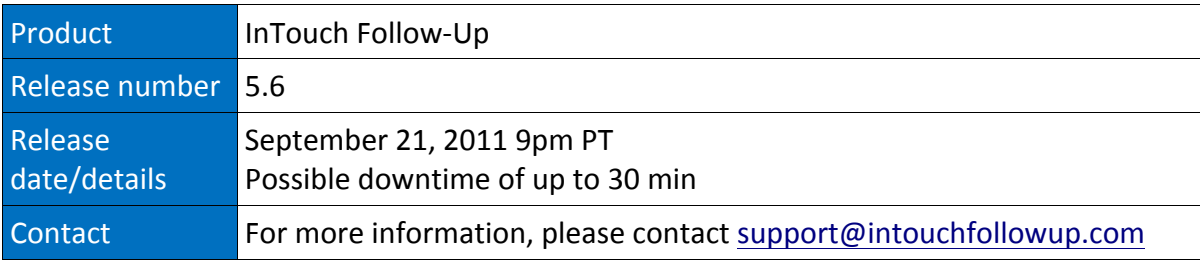

## **2 New Features**

### *2.1 Referral Lead*

Quick Links provides another way to create a specific type of Lead = Referral Lead.

This will tie this Lead to the referring Member (and vice versa) in multiple ways  $$ including Reporting, see section 2.2.

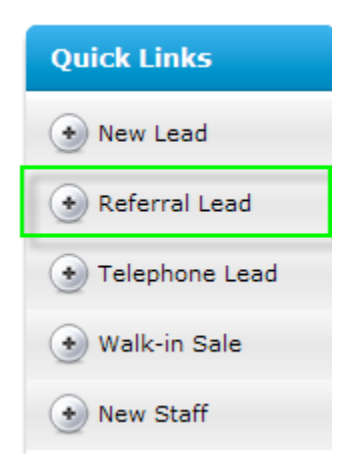

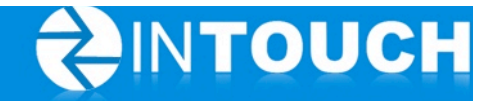

#### *Search for the referring Member - Select*

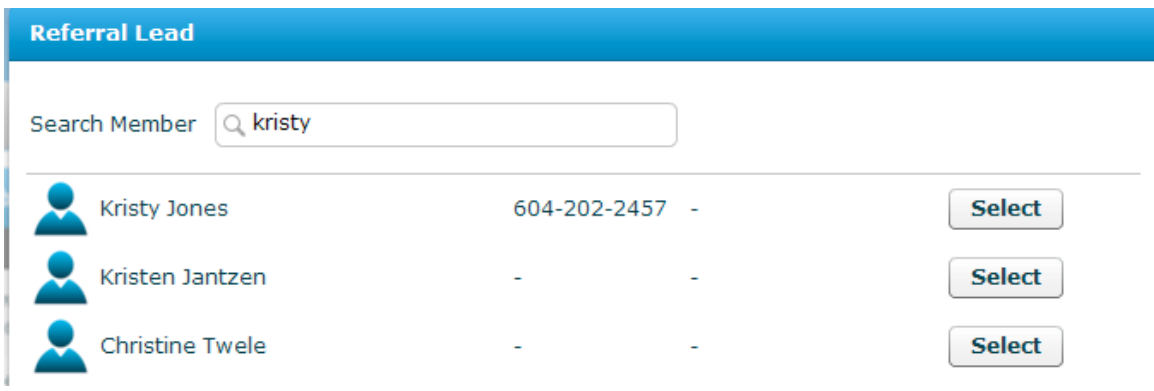

Add Lead form *defaults Contact Method and Lead Source to Member Referral and also* includes the referring member's name.

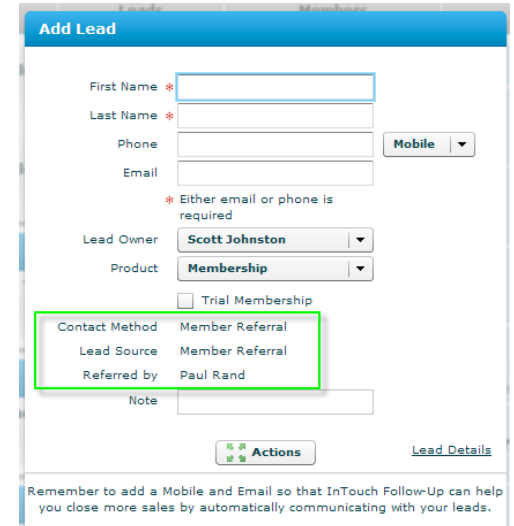

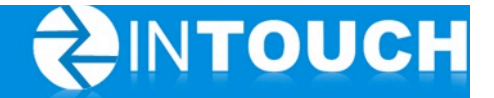

#### *Referral reference in Lead's History*

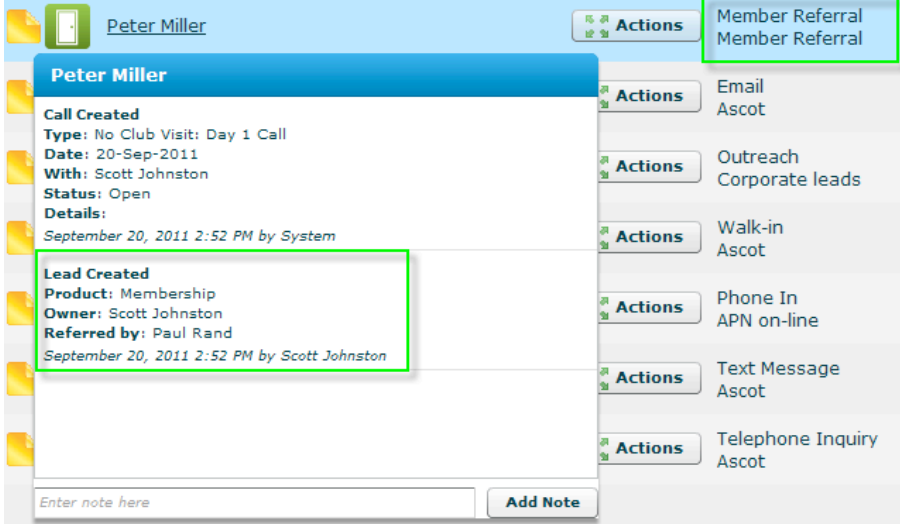

#### *Referral reference in Member's History*

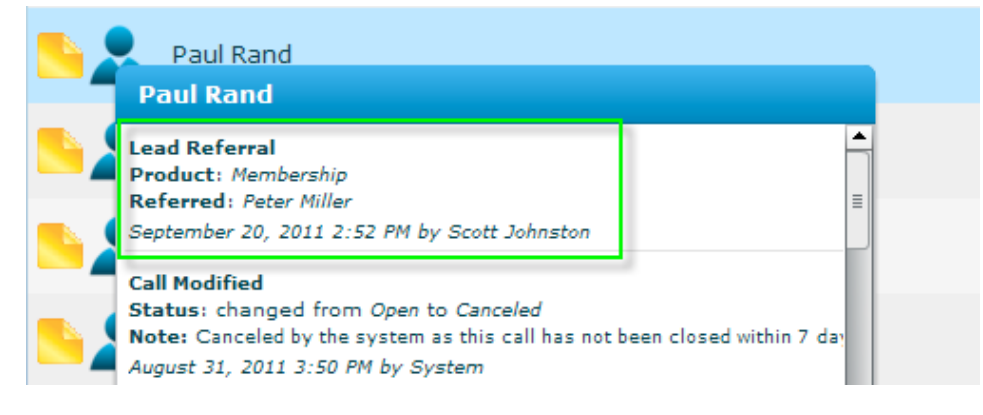

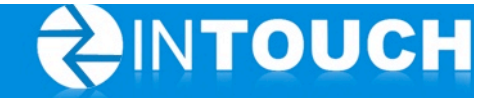

## *2.2 Reports*

#### **2.2.1 Referrals**

Great way to track (and reward) Members on their Referrals!

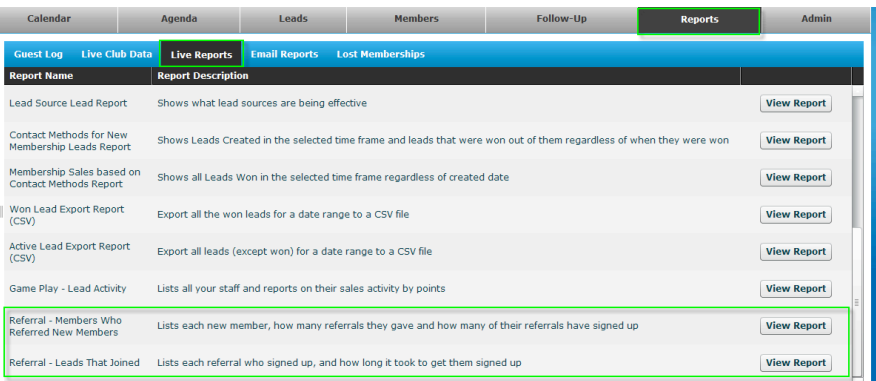

#### 2.2.1.1 Members Who Referred New Members

- Referrals Added in *September* = How many Referrals each Member supplied during the selected month
- *September* Referrals that Joined = How many Referrals added in the selected month joined
- Referrals from Previous Months that Joined =How many Referrals supplied in previous months joined in the selected month
- Total New Members = Total new members (from referrals) added in the selected month

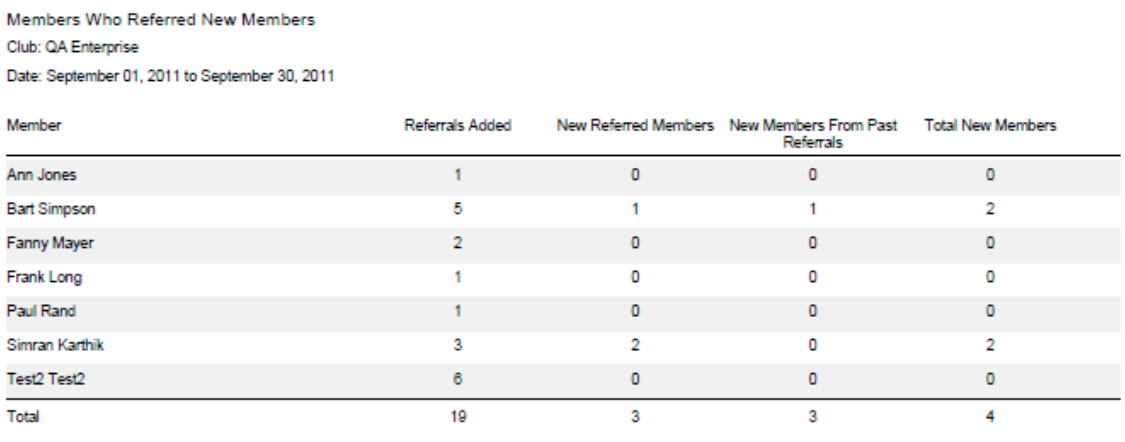

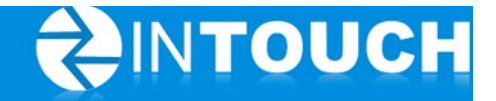

#### **2.2.1.2** Referral that Joined

Showing Referrals that have joined in the selected month and their *Sales Cycle* = duration from adding the Referral to the day they Joined.

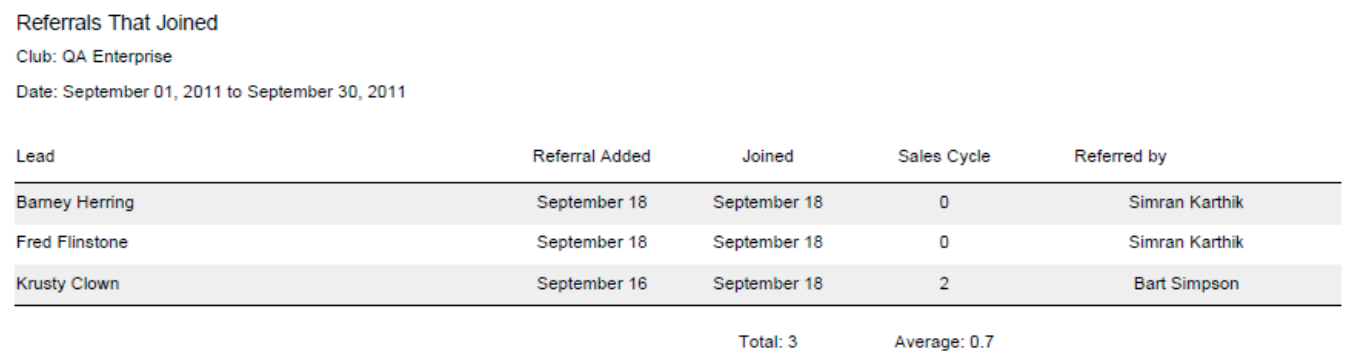

#### **2.2.2 Game Play -Lead Activity**

Each staff member's Sales Activities are ranked. Staff earn points based on the value of the Sales Activities they complete.

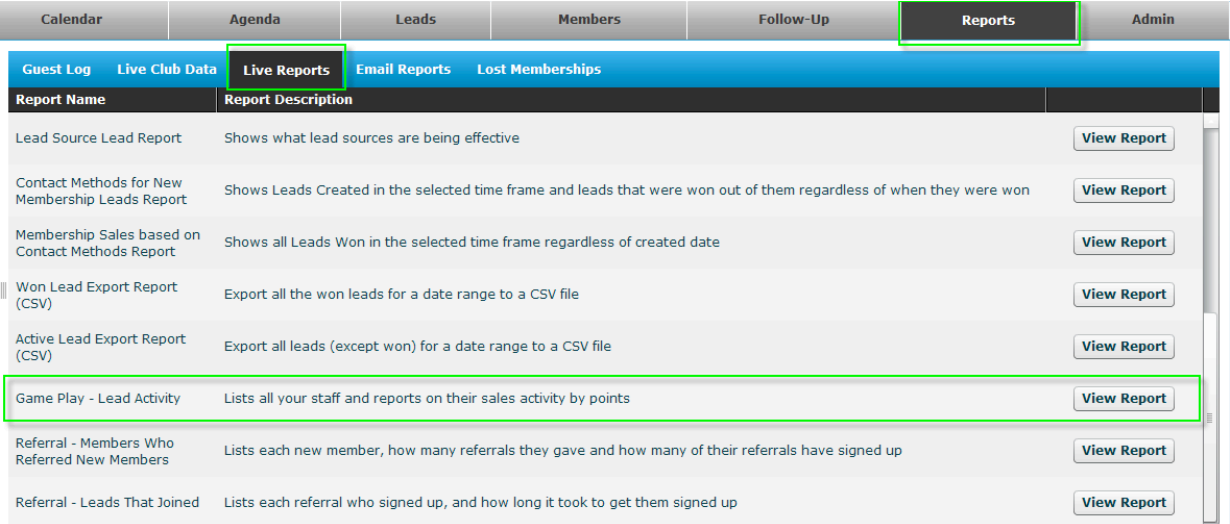

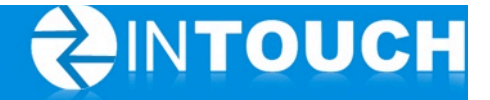

Game Play - Lead Activity Report Club: QA Enterprise Month: September 2011

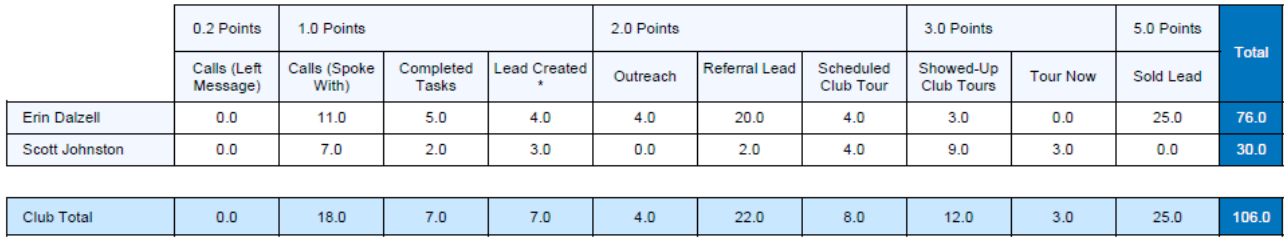

\* Only counts points for leads added by the staff (does not count points for new leads added from the web, Facebook or inbound mobile)

#### *\*Game Play Report Points Values:*

- Left Message  $= 0.2$
- Spoke With  $= 1.0$
- $\bullet$  Tasks Completed = 1.0
- Lead Created  $= 1.0**$
- Outreach Tasks Completed =  $2.0$
- Referral Lead =  $2.0$
- Scheduled Club Tour =  $2.0$
- Showed Up Tours =  $3.0$
- Tour Now  $= 3.0$
- Sold Lead  $= 5.0$

#### *\*Only awarded for Sales Activities*

*\*\* Lead Points only for staff entered leads (no points for leads from: Web, Kiosk, Facebook or Mobile Marketing).*

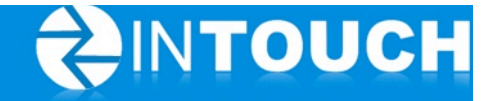

## **3 Enhancements**

### *3.1 HomePage*

*\*Leads to be Assigned* shows number of incoming Leads from external sources

- Website
- Facebook
- Text

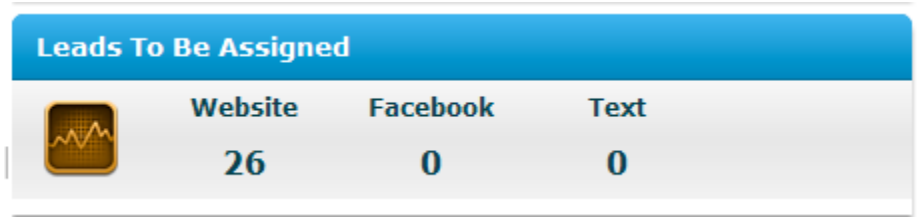

Please note: not all corporate websites allow integration and not all countries are currently set-up for Inbound Texting.

*Please contact support@intouchfollowup.com to discuss these features and their implementation.*

## *3.2 Action Button Options*

Additional action options for Calls

- $\circ$  Take = Inbound
	- The ability take and track Inbound Calls
- o Make =Outbound

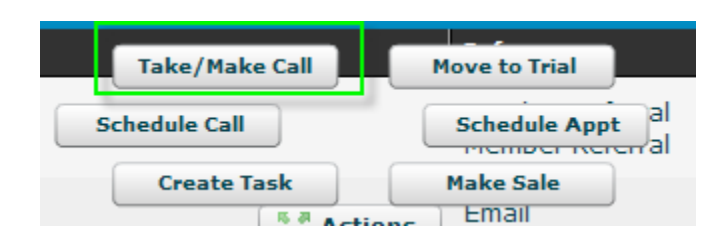

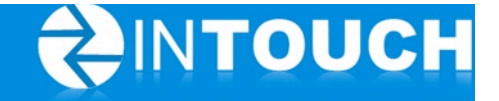

Select *Inbound Call* and the History will reflect this Call Type.

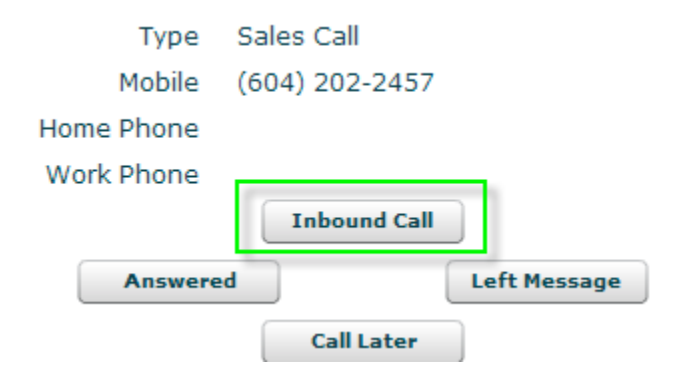

#### **Contact** ò. **Scott Johnston History** Enter note here  $\blacktriangle$ **Call Spoke With** Guest Co... Type: Inbound Call Date: 21-Sep-2011 Telephon... With: Scott Johnston Status: Spoke With L Lead Details: September 21, 2011 10:13 AM by Scott Johnston **S** Contact **Call Modified** Status: changed from Open to Canceled Note: Canceled by the system as this call has not been closed within 7 days Sentember 1: 2011-2-50 PM by System